## **Уважаемые родители!**

Сегодня отслеживать успеваемость и поведение ребенка модно не только с использованием стационарного компьютера или ноутбука, но и посредством телефона. Для этих целей были созданы специальные приложения, позволяющие скачать электронный дневник школьника на телефон «Андроид», iOS и другие платформы. Для бесплатного скачивания рекомендуется применять магазины App Store, Google Play.

Внедрение электронных дневников (ЭД) в школе позволяет родителям:

 иметь круглосуточный доступ к наиболее достоверной, точной и свежей информации об успеваемости своего ребенка (причем, как с ПК, так и с мобильного телефона);

 получать своевременную информацию о расписании уроков и мероприятиях, которые запланированы в школе;

 оперативно контролировать посещаемость ребенком уроков и его поведение в школе;

 осуществлять интерактивное общение с преподавателями ученика и администрацией общеобразовательной организации.

## Алгоритм входа в ЭД (через Web страницу):

1. Пройти по ссылке <https://cabinet.ruobr.ru/login/>

2. Ввод логина и пароля (идентичный данным, электронного журнала)

Алгоритм входа в ЭД (через приложение Электронный дневник):

Сегодня каждый пользователь может скачать «Электронный дневник школьника» на телефон и пользоваться всеми его функциями со своего гаждета. Мобильное приложение доступно для владельцев смартфонов на базе iOS или Android.

Для скачивания сервиса нужно выполнить следующие действия:

1.Зайти в «Play Маркет» или AppStore в зависимости от вида операционной системы смартфона.

2.В поисковике ввести название приложения «Электронная школа. Дневник. ООО «Мирит» .

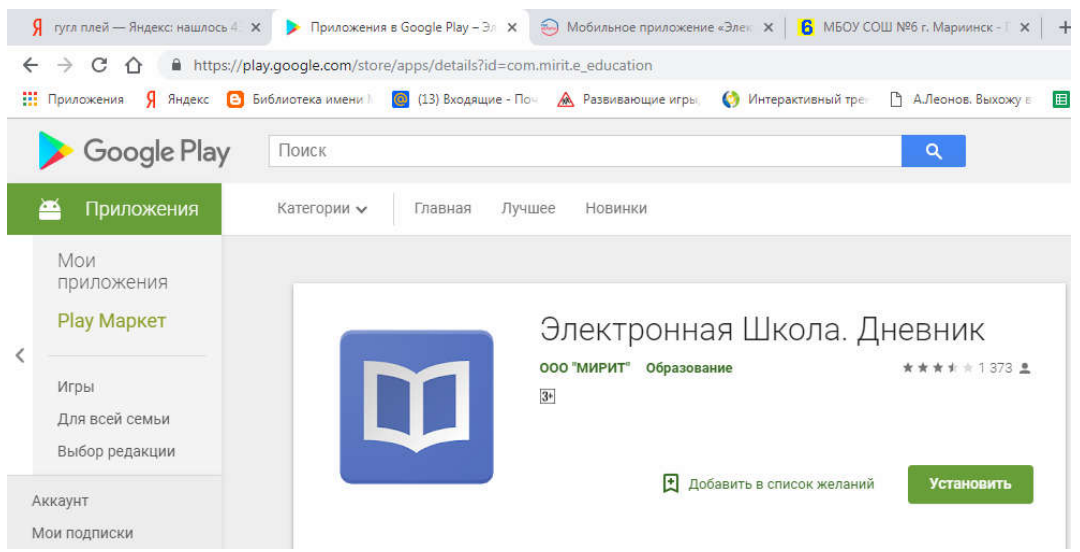

3.Загрузить данный сервис (Установить - Принять.) Приложение предоставляется бесплатно. После скачивания нужно авторизоваться на портале с помощью логина и пароля (использовать данные электронного журнала).